# **Proiektuetarako jarduerak | 1. Blokea: Aurkezpena eta ekipoak antolatzea**

## **Lehen Hezkuntza. 6 - 11 urte**

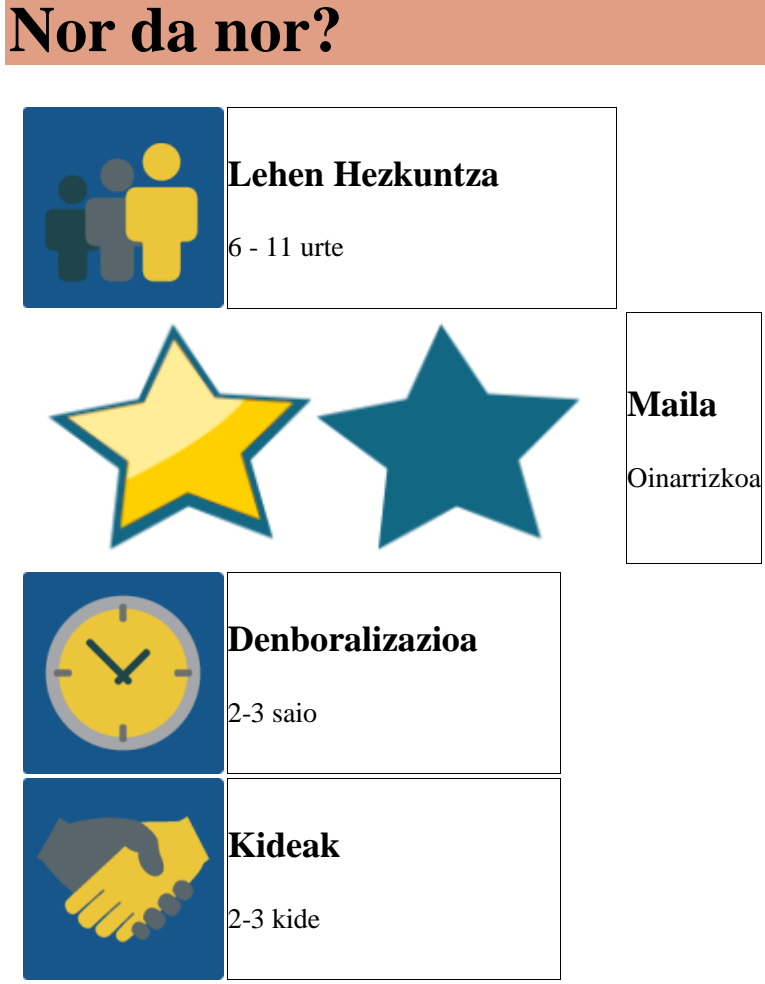

## **JARDUERAREN DESKRIPZIOA**

Jarduera bi ataletan banatuta dago:

- 1. Gizon urkatura jolasten da bideokonferentzia bidez. Nazioarteko taldeek haien taldekideak topatu behar dituzte.
- 2. Bideokonferentzia eta gero, nazioarteko ekipo bakoitzak horma bate do dokumentu kolaboratibo bat sortuko du bere argazkiekin eta taldekide guztien izenekin.
- 3. Horrez gain, TwinSpacean jardueraren fase eta urrats guztietako argazki eta bideoak argitaratuko dira.

## **JARDUERAREN XEDEA**

Ikastetxe guztietako ikasleak elkarri aurkeztea, haien kideak ezagutzea, komunikatzea eta nazioarteko taldeetan harremantzea TwinSpacea edo bideokonferentziarako tresna sinpleak erabiliz.

## **JARDUERAREN GARAPENA**

# **1. Fasea: Prestatzea**

## **1. urratsa:**

Irakasleek ikasleak nazioarteko ekipoetan antolatuko dituzte; ahal dela, ekipo bakoitzean 6-8 ikasle egongo dira. Ekipoak orekatuak izango dira. Irakasleek ikasleen banakako argazkiak aterako dituzte hurrengo jardueretarako prest izateko.

## **2. urratsa:**

Proiektuaren TwinSpacean orrialde bat sortuko da ekipoei buruzko informazio guztia partekatzeko.

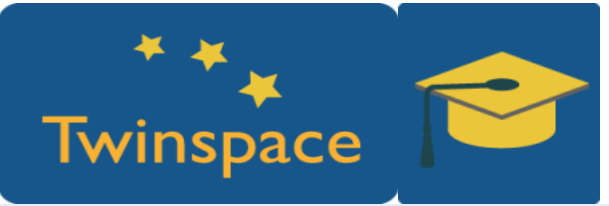

#### **3. urratsa:**

Ikasleak **TwinSpacean haien erabiltzaile eta pasahitzarekin sartuko dira** (irakasleak emango die). Haien nazioarteko ekipoan nor dagoen galdetuko dute. Nazioarteko talde bakoitzak izenen zerrenda bat jasoko du lehenengo bideokonferentzia baino lehen.

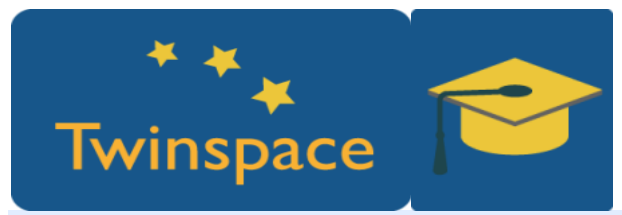

#### **4. urratsa:**

Ikasleek gizon urkatua prestatuko dute bideokonferentzia hasi baino lehenago. Ikasle bakoitzak bere izenari dagozkion marratxoak idatziko ditu (jolasean bezala) orri zuri batean (Ipad-ean edo arbel zuri txiki batean).

## **5. urratsa:**

Parte hartzen duen ikastetxe bakoitzak alfabetoa proiektuaren hizkuntzan errepasatu behar du bideokonferentzia hasi baino lehen. Ikastetxeek alfabetoa ikasteko abesti bat adostu dezakete eta ikasleekin errepasatu (adibidez, [https://www.youtube.com/watch?v=Y88p4V\\_BCEU\)](https://www.youtube.com/watch?v=Y88p4V_BCEU). **6. urratsa:**

Irakasleek lehenengo bideokonferentzia noiz egin adostuko dute. Hobe antolatuta egon dadin, ikasleak zein hurrenkeran jolastuko diren finkatu dezakete. Hurrenkera parte hartzen duten ikastetxe eta ikasle kopuruaren araberakoa izango da. Jolasaren antolakuntza igo daiteke nazioarteko ekipoen taularentzat sortutako orrialde berera.

# **2. Fasea: Praktikan jartzea**

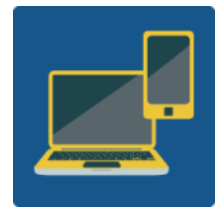

Web kamera duen ordenagailua, bozgorailuak eta mikrofonoa. Ahal bada, ordenagailura konektatutako kanoia edo arbela digitala pantaila handian ikusteko.

#### **7. urratsa:**

Bideokonferentzia bat egingo da TwinSpacea edo beste tresna batzuk erabiliz, Skype adibidez. Lehenik eta behin, parte hartzen duten ikastetxe guztiek elkar agurtuko dute.

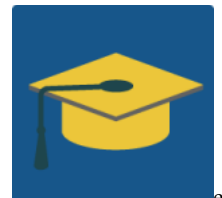

eTwinning proiektuetarako bideokonferentzia tresna

#### **8. urratsa:**

Alfabetoa abesti batekin errepasatuko da. Ikasle guztiek aldez aurretik abestia prestatuko dute eta elkarrekin abestuko dute.

### **9. urratsa:**

Gizon urkatura jolastuko da. Nazioarteko talde bakoitzak bere ekipoko taldekideen izenen zerrenda bat prest izango du. Ikasle bakoitzak bere izena gizon urkatuaren moduan prestatuta izango du. Jolasean, ikasle batek bere izena erakutsiko du kameran eta gainerako ikastetxeak izena asmatzen saiatuko dira, alfabetoko hizkiak esanez. Ikastetxeetako gainerako ikasleek hizki okerrak apuntatu eta urkatua marraztuko dute.

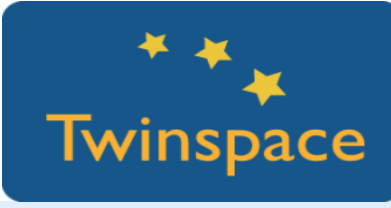

#### **10. urratsa:**

Izena asmatu ondoren, "What's your name?" galdera egingo zaio, eta ikasleak erantzungo du. Besteek izena errepikatu behar dute ongi ahoskatuz.

### **11. urratsa:**

Lehenengo galderaren ondoren, ikasleak "What's your team?" galdetuko du eta gainerako taldekideek ikaslearengan arreta jarri beharko dute hurrengo jarduera ongi egiteko.

#### **12. urratsa:**

9, 10 eta 11 urratsak errepikatuko dira hurrengo ikasleekin, aldez aurretik hitzartu den hurrenkerari jarraiki. Jolasa azkarragoa izan dadin, aldi berean ekipo bereko bi izen asmatuko dira. E hizkia esaten bada, bi izenean E hizkiak erakutsiko dira. Horrela, jolasa amaitu arte.

# **3. Fasea: DATUAK BILTZEA ETA JAKITERA EMATEA**

### **13. urratsa:**

Bideokonferentzia eta gero, horma birtual bat edo aurkezpen bat egingo da ikasleen argazkiekin. Ekipo bakoitzeko horma bat.

### **14. urratsa:**

Nazioarteko ekipoek beste ikastetxeetako ikasleen izena idatziko dute. Horretarako, bideokonferentzian esandakoa gogoratu beharko dute.

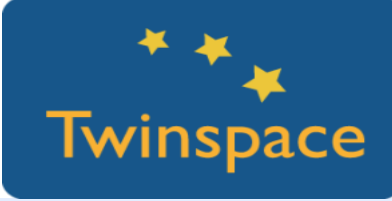

#### **15. urratsa:**

Guztiek izen guztiak ongi lortu beharko dituzten denbora adostuko dute, lehenengo edo bigarren txandan. Halaber, ikasleek horma kolaboratibo berean iruzkinak utz ditzakete, haien izena ongi dagoen ala ez adieraziz, eta gaizki badago pistaren bat emanez (adibidez: "My name starts with M".)

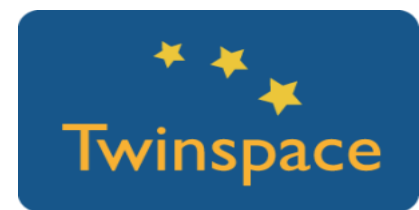

#### **16. urratsa:**

TwinSpacean jarduera honetan eman diren fase eta urrats ezberdinetako argazkiak eta bideoak argitaratuko dira. Proiektuaren egunerokoan iruzkinak egingo dira.

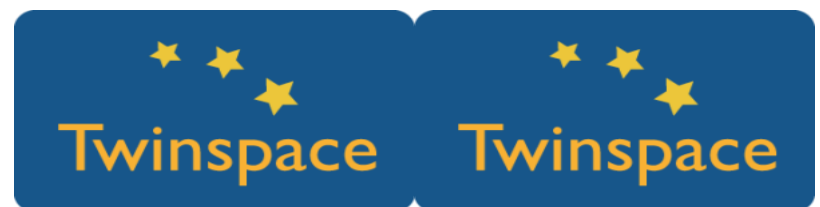

## **AURREIKUSITAKO PRODUKTUA(K)/EMAITZA(K)**

Prozesuaren bideo eta argazkiak, Google document edo Padlet bat talde guztietako kideen argazki eta izenekin.

## **TWINSPACEKO TRESNAK/KANPOKO 2.0 TRESNAK**

Bideokonferentzia TwinSpace edo Skypen, Google Doc edo Padlet, Windows Movie Maker bideoak editatzeko